## **Oracle® Retail Invoice Matching**

Installation Guide Release 12.0.10

April 2009

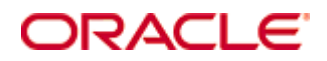

Oracle® Retail Invoice Matching Installation Guide, Release 12.0.10

Copyright © 2009, Oracle. All rights reserved.

Primary Author: Donna Linde

Contributors: Nathan Young

This software and related documentation are provided under a license agreement containing restrictions on use and disclosure and are protected by intellectual property laws. Except as expressly permitted in your license agreement or allowed by law, you may not use, copy, reproduce, translate, broadcast, modify, license, transmit, distribute, exhibit, perform, publish, or display any part, in any form, or by any means. Reverse engineering, disassembly, or decompilation of this software, unless required by law for interoperability, is prohibited.

The information contained herein is subject to change without notice and is not warranted to be error-free. If you find any errors, please report them to us in writing.

If this software or related documentation is delivered to the U.S. Government or anyone licensing it on behalf of the U.S. Government, the following notice is applicable:

U.S. GOVERNMENT RIGHTS Programs, software, databases, and related documentation and technical data delivered to U.S. Government customers are "commercial computer software" or "commercial technical data" pursuant to the applicable Federal Acquisition Regulation and agencyspecific supplemental regulations. As such, the use, duplication, disclosure, modification, and adaptation shall be subject to the restrictions and license terms set forth in the applicable Government contract, and, to the extent applicable by the terms of the Government contract, the additional rights set forth in FAR 52.227-19, Commercial Computer Software License (December 2007). Oracle USA, Inc., 500 Oracle Parkway, Redwood City, CA 94065.

This software is developed for general use in a variety of information management applications. It is not developed or intended for use in any inherently dangerous applications, including applications which may create a risk of personal injury. If you use this software in dangerous applications, then you shall be responsible to take all appropriate fail-safe, backup, redundancy, and other measures to ensure the safe use of this software. Oracle Corporation and its affiliates disclaim any liability for any damages caused by use of this software in dangerous applications.

Oracle is a registered trademark of Oracle Corporation and/or its affiliates. Other names may be trademarks of their respective owners.

This software and documentation may provide access to or information on content, products, and services from third parties. Oracle Corporation and its affiliates are not responsible for and expressly disclaim all warranties of any kind with respect to third-party content, products, and services. Oracle Corporation and its affiliates will not be responsible for any loss, costs, or damages incurred due to your access to or use of third-party content, products, or services.

Value-Added Reseller (VAR) Language

#### **Oracle Retail VAR Applications**

The following restrictions and provisions only apply to the programs referred to in this section and licensed to you. You acknowledge that the programs may contain third party software (VAR applications) licensed to Oracle. Depending upon your product and its version number, the VAR applications may include:

(i) the software component known as **ACUMATE** developed and licensed by Lucent Technologies Inc. of Murray Hill, New Jersey, to Oracle and imbedded in the Oracle Retail Predictive Application Server – Enterprise Engine, Oracle Retail Category Management, Oracle Retail Item Planning, Oracle Retail Merchandise Financial Planning, Oracle Retail Advanced Inventory Planning, Oracle Retail Demand Forecasting, Oracle Retail Regular Price Optimization, Oracle Retail Size Profile Optimization, Oracle Retail Replenishment Optimization applications.

 (ii) the **MicroStrategy** Components developed and licensed by MicroStrategy Services Corporation (MicroStrategy) of McLean, Virginia to Oracle and imbedded in the MicroStrategy for Oracle Retail Data Warehouse and MicroStrategy for Oracle Retail Planning & Optimization applications.

(iii) the **SeeBeyond** component developed and licensed by Sun MicroSystems, Inc. (Sun) of Santa Clara, California, to Oracle and imbedded in the Oracle Retail Integration Bus application.

(iv) the **Wavelink** component developed and licensed by Wavelink Corporation (Wavelink) of Kirkland, Washington, to Oracle and imbedded in Oracle Retail Mobile Store Inventory Management.

(v) the software component known as **Crystal Enterprise Professional and/or Crystal Reports Professional** licensed by SAP and imbedded in Oracle Retail Store Inventory Management.

(vi) the software component known as **Access Via™** licensed by Access Via of Seattle, Washington, and imbedded in Oracle Retail Signs and Oracle Retail Labels and Tags.

(vii) the software component known as **Adobe Flex™** licensed by Adobe Systems Incorporated of San Jose, California, and imbedded in Oracle Retail Promotion Planning & Optimization application.

(viii) the software component known as **Style Report™** developed and licensed by InetSoft Technology Corp. of Piscataway, New Jersey, to Oracle and imbedded in the Oracle Retail Value Chain Collaboration application.

(ix) the software component known as **DataBeacon™** developed and licensed by Cognos Incorporated of Ottawa, Ontario, Canada, to Oracle and imbedded in the Oracle Retail Value Chain Collaboration application.

You acknowledge and confirm that Oracle grants you use of only the object code of the VAR Applications. Oracle will not deliver source code to the VAR Applications to you. Notwithstanding any other term or condition of the agreement and this ordering document, you shall not cause or permit alteration of any VAR Applications. For purposes of this section, "alteration" refers to all alterations, translations, upgrades, enhancements, customizations or modifications of all or any portion of the VAR Applications including all reconfigurations, reassembly or reverse assembly, re-engineering or reverse engineering and recompilations or reverse compilations of the VAR Applications or any derivatives of the VAR Applications. You acknowledge that it shall be a breach of the agreement to utilize the relationship, and/or confidential information of the VAR Applications for purposes of competitive discovery.

The VAR Applications contain trade secrets of Oracle and Oracle's licensors and Customer shall not attempt, cause, or permit the alteration, decompilation, reverse engineering, disassembly or other reduction of the VAR Applications to a human perceivable form. Oracle reserves the right to replace, with functional equivalent software, any of the VAR Applications in future releases of the applicable program.

## **Contents**

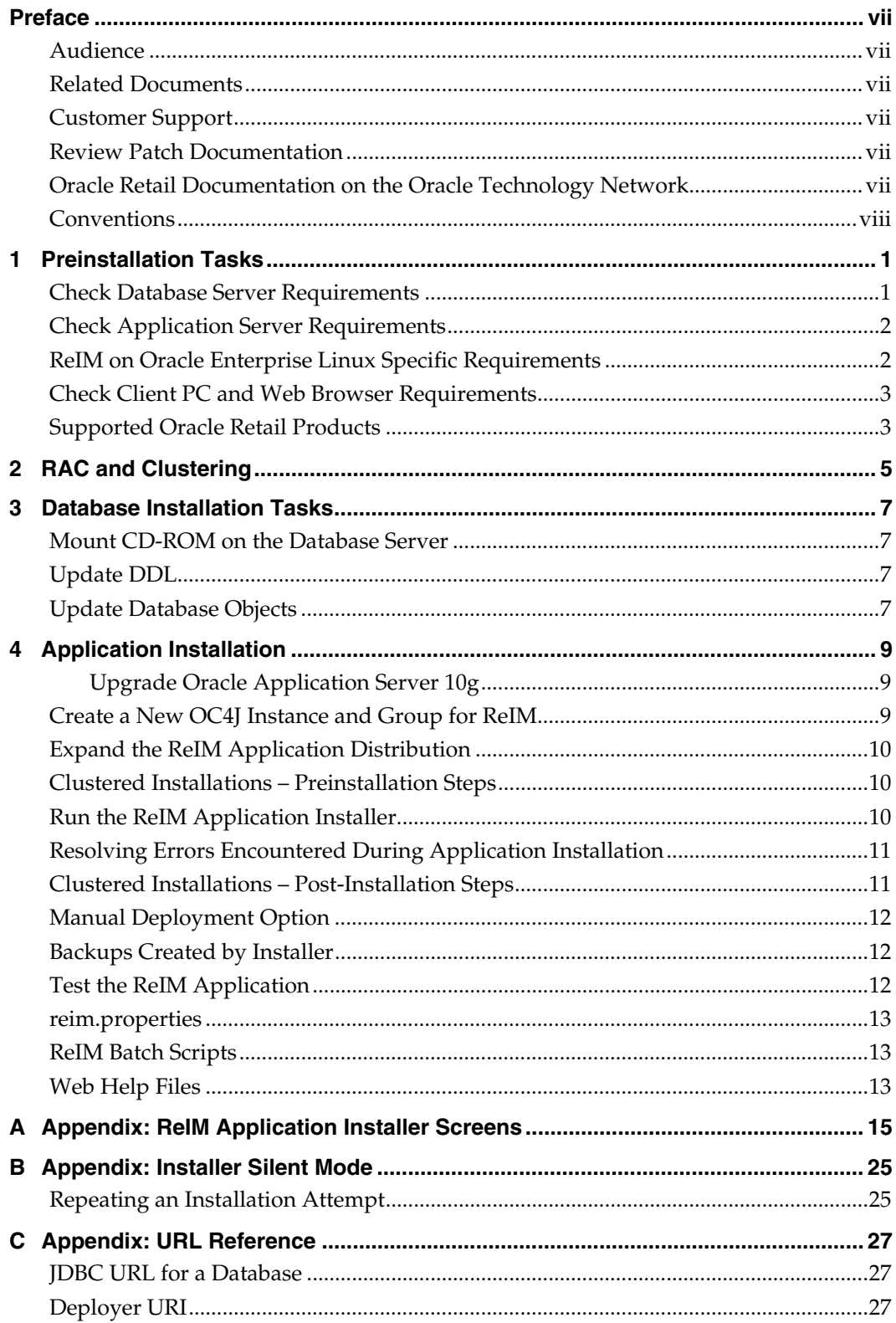

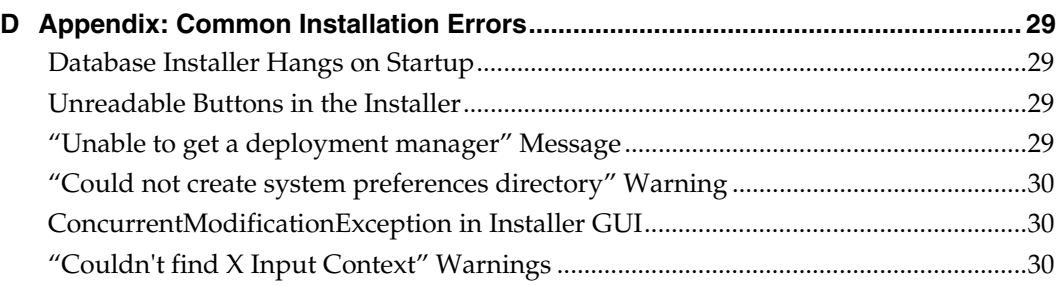

## **Preface**

Oracle Retail Installation Guides contain the requirements and procedures that are necessary for the retailer to install Oracle Retail products.

## <span id="page-6-0"></span>**Audience**

This Installation Guide is written for the following audiences:

- Database administrators (DBA)
- System analysts and designers
- Integrators and implementation staff

### **Related Documents**

For more information, see the following documents in the Oracle Retail Invoice Matching Release 12.0.10 documentation set:

- *Oracle Retail Invoice Matching Release Notes*
- *Oracle Retail Invoice Matching Operations Guide and Merchandising Batch Schedule*
- *Oracle Retail Invoice Matching Data Model*

## **Customer Support**

To contact Oracle Customer Support, access My Oracle Support at the following URL: [https://metalink.oracle.com](https://metalink.oracle.com/) 

When contacting Customer Support, please provide the following:

- **Product version and program/module name**
- Functional and technical description of the problem (include business impact)
- Detailed step-by-step instructions to re-create
- Exact error message received
- Screen shots of each step you take

### **Review Patch Documentation**

If you are installing the application for the first time, you install either a base release (for example, 13.0) or a later patch release (for example, 13.0.2). If you are installing a software version other than the base release, be sure to read the documentation for each patch release (since the base release) before you begin installation. Patch documentation can contain critical information related to the base release and code changes that have been made since the base release.

## **Oracle Retail Documentation on the Oracle Technology Network**

In addition to being packaged with each product release (on the base or patch level), all Oracle Retail documentation is available on the following Web site (with the exception of the Data Model which is only available with the release packaged code):

#### [http://www.oracle.com/technology/documentation/oracle\\_retail.html](http://www.oracle.com/technology/documentation/oracle_retail.html)

Documentation should be available on this Web site within a month after a product release. Note that documentation is always available with the packaged code on the release date.

## <span id="page-7-0"></span>**Conventions**

**Navigate:** This is a navigate statement. It tells you how to get to the start of the procedure and ends with a screen shot of the starting point and the statement "the Window Name window opens."

> **Note:** This is a note. It is used to call out information that is important, but not necessarily part of the procedure.

This is a code sample

It is used to display examples of code

A hyperlink appears like this.

## **Preinstallation Tasks**

## <span id="page-8-0"></span>**Check Database Server Requirements**

General Requirements for a database server running ReIM include:

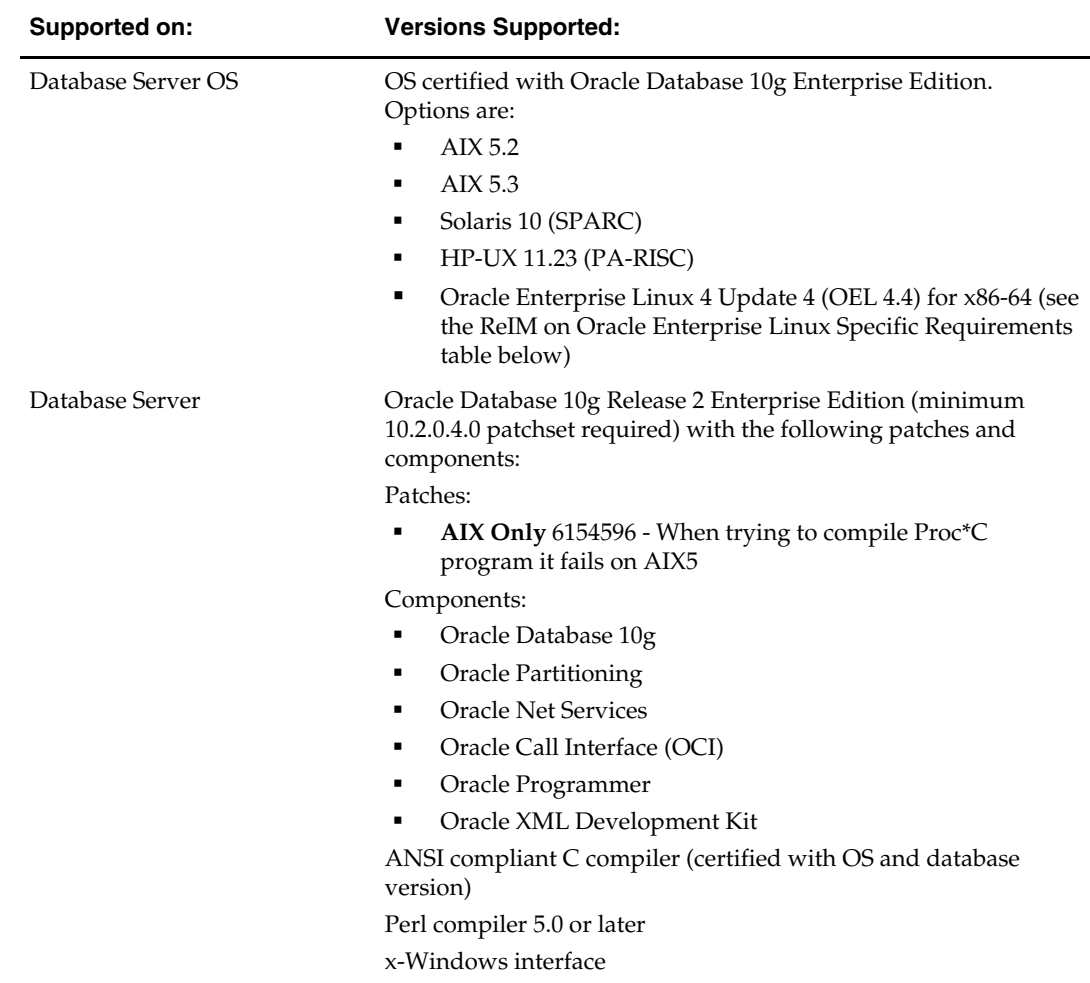

## <span id="page-9-0"></span>**Check Application Server Requirements**

General requirements for an application server capable of running the Invoice Matching application include:

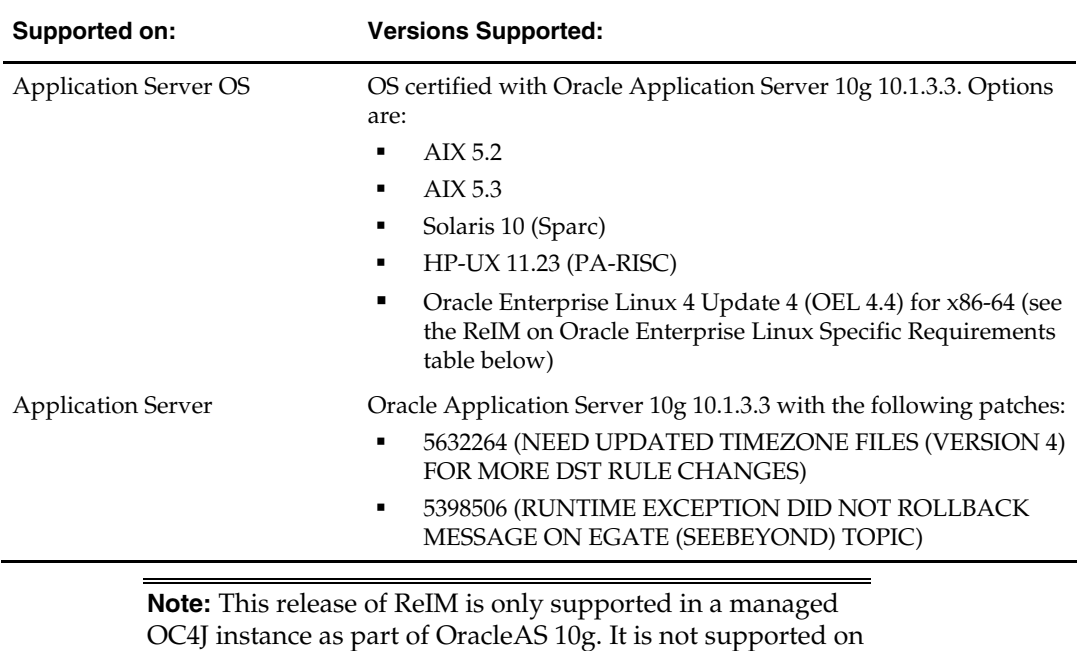

**ReIM on Oracle Enterprise Linux Specific Requirements** 

OC4J standalone.

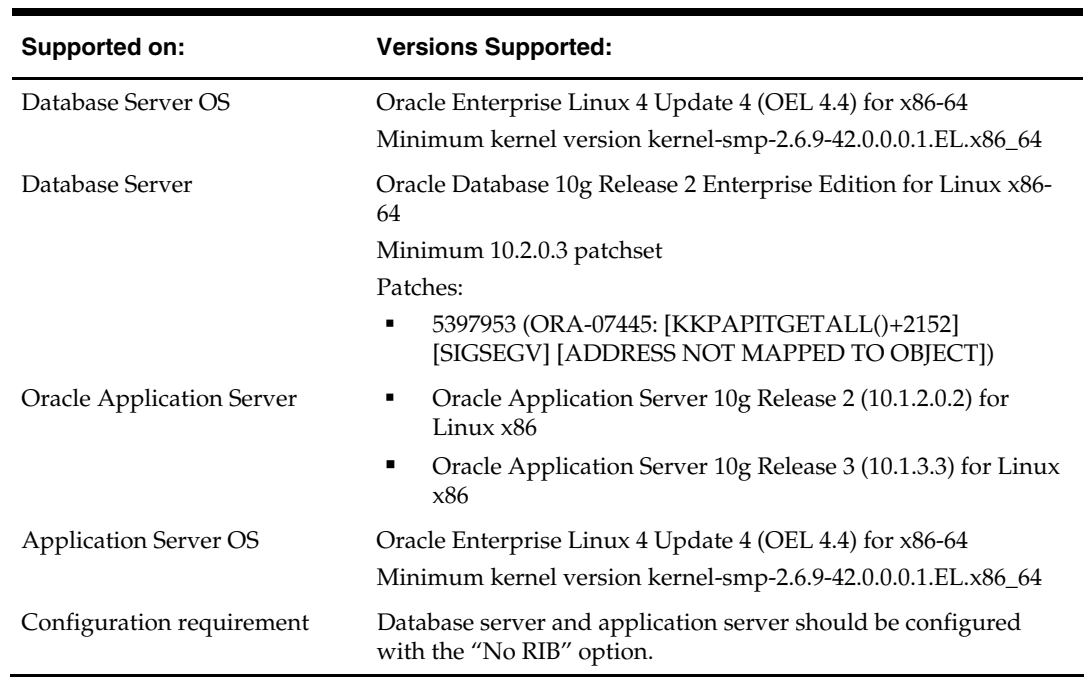

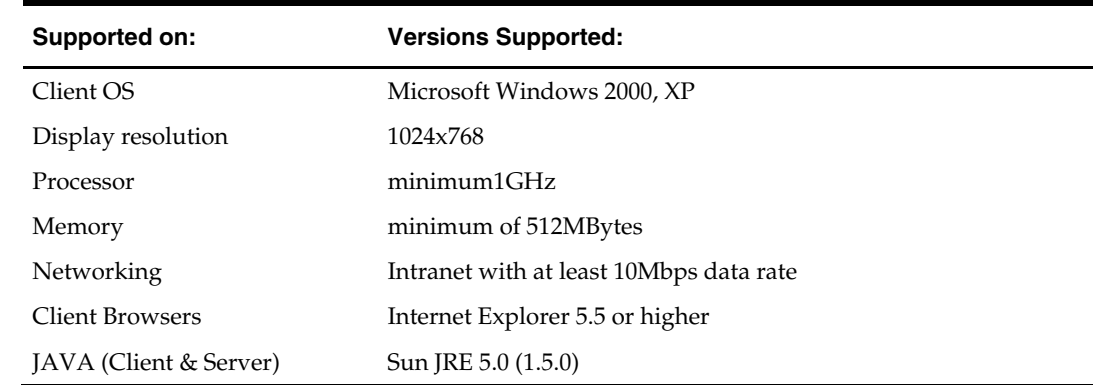

## <span id="page-10-0"></span>**Check Client PC and Web Browser Requirements**

## **Supported Oracle Retail Products**

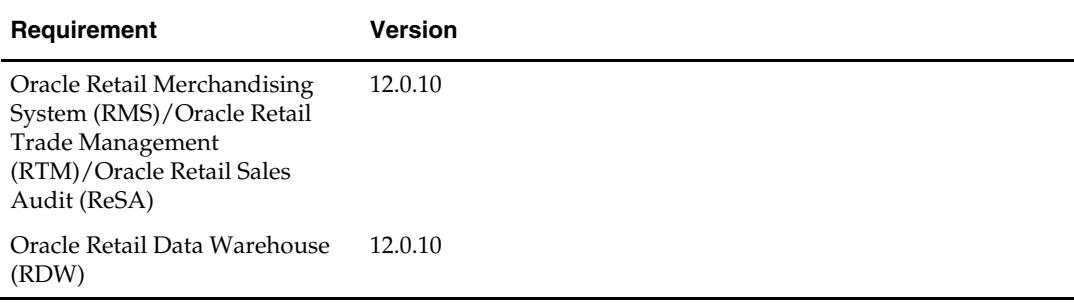

## **Supported Oracle Applications**

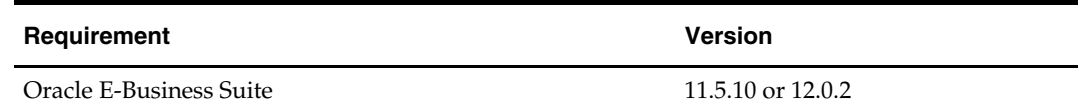

## **RAC and Clustering**

<span id="page-12-0"></span>Real Application Cluster Database and Oracle Application Server Clustering for Oracle Retail Invoice Matching has been validated to run only on Linux:

The Oracle Retail products have been validated against a 10.2.0.3 RAC database. When using a RAC database, all JDBC connections should be configured to use OCI connections rather than THIN connections. It is suggested that when using OCI connections, the Oracle Retail products database be configured in the tnsnames.ora file used by the Oracle Application Server installations.

Clustering for Oracle Application Server 10.1.3 is managed as an Active-Active cluster accessed through a hardware Load Balancer. It is suggested that a VirtualHost be added to the OAS 10.1.3 reflecting the Virtual Server Name configured in the load balancer. It is also suggested that the OC4J select method be configured to prefer the use of local OC4J instances. The Oracle Retail products are currently not validated to be distributable at the application level in an OAS 10.1.3 cluster.

Clustering for Oracle Application Server 10.1.2.2 is managed as an Active-Active cluster accessed through a hardware Load Balancer. It is suggested that the Web Cache installation included with OAS 10.1.2.2 be configured to reflect all application server Mid-Tier installations. Validation has been completed utilizing a RAC 10.2.0.3 Oracle Internet Directory database with the OAS 10.1.2.2 cluster.

#### **References for Configuration:**

- Oracle® Application Server High Availability Guide 10g Release 3 (10.1.3) Part Number B15977-02
- Oracle® Application Server High Availability Guide 10g Release 2 (10.1.2) Part Number B14003-05
- Oracle® Database Oracle Clusterware and Oracle Real Application Clusters Administration and Deployment Guide 10g Release 2 (10.2) Part Number B14197-03

## **Database Installation Tasks**

<span id="page-14-0"></span>Before applying the ReIM 12.0.10 patch:

- Ensure that ReIM 12.0.9 and RMS 12.0.10 are installed.
- Review the enclosed ReIM 12.0.10 Patch Release Notes (reim-12010-rn.pdf).

### **Mount CD-ROM on the Database Server**

- **1.** Mount the CD-ROM on the database server.
- **2.** Create a staging directory and copy the reim12010dbpatch.zip file from the CD /dbserverunix directory.
- **3.** Logon to the database server.
- **4.** Change directories to the staging directory.
- **5.** Unzip the file by entering: unzip reim12010dbpatch.zip

**Note:** These instructions refer to *reim12dev* as the ReIM Oracle schema owner.

## **Update DDL**

- **1.** Change directories to <staging area>/dbcs.
- **2.** Using SQL\*Plus, connect to the database as reim12dev.
- **3.** Enter the following command: SQL> @patch12010dbcs.sql
- **4.** View the file patch12010dbcs.log when finished.

## **Update Database Objects**

- **1.** Change directories to <staging area>/db\_objects.
- **2.** Using SQL\*Plus, connect to the database as reim12dev.
- **3.** Enter the following command: SQL> @patch12010reim.sql
- **4.** Check the log file for any errors.
- **5.** Change directories to STAGING\_AREA/utility/.
- **6.** Log into sqlplus as reim12dev and run the following command to validate any invalid objects:

SQL> @inv\_obj\_comp.sql

This script may need to be run more than once.

## **Application Installation**

<span id="page-16-0"></span>These instructions apply to new installations and upgrades. If you are upgrading a previous 12.0.x installation, the application installer upgrades the application and back up certain files from the previous installation. (See Backups Created by the Installer from this section.) To ensure that the previous installation is properly undeployed, you must provide the same application deployment name and context root as the previous installation.

Before proceeding you must install Oracle Application Server 10g 10.1.3.3 plus the patches listed in the Chapter 1 of this document. The ReIM application will be deployed to an OC4J instance within the OracleAS10g installation.

It is assumed Oracle Database has already been configured and loaded with the appropriate ReIM schema for your installation.

#### **Upgrade Oracle Application Server 10g**

The ReIM 12.0.10 release requires an upgrade of the application server from 10.1.3.0 to 10.1.3.3. Before running the ReIM 12.0.10 application installer you need to patch your Oracle Application Server up to version 10.1.3.3 plus the patches listed in Chapter 1 of this document.

## **Create a New OC4J Instance and Group for ReIM**

Skip to the next section if you are redeploying to an existing OC4J group in Oracle Application Server 10.1.3.3

The ReIM application must be deployed to its own dedicated OC4J group. For instructions on how to create a new OC4J group and instance(s), see Adding and Deleting OC4J Instances in the Reconfiguring Application Server Instances chapter of the *Oracle Application Server Administrator's Guide*.

- **1.** Log into the server which is running your OracleAS installation. Set your ORACLE\_HOME environment variable to point to this installation.
- **2.** Choose a name for the new OC4J instance and group.

**Example:** reim-oc4j-instance reim\_group

Create this OC4J instance and group as documented in the Oracle Application Server Administrator's Guide.

**Example:** \$ORACLE\_HOME/bin/createinstance –instanceName reim-oc4j-instance –groupName reim\_group

When prompted for the oc4jadmin password, provide the same administrative password you gave for the AS10g installation. All OC4J instances running Oracle Retail applications must have the same oc4jadmin password.

**3.** Start the OC4J instance. You can do this through the Enterprise Manager web interface, or on the command line using the opmnctl utility:

**Example:** \$ORACLE\_HOME/opmn/bin/opmnctl @cluster startproc ias-component=reim\_group

<span id="page-17-0"></span>**4.** Verify that the OC4J group was fully started. If you are using the Enterprise Manager web interface, the instance(s) should have a green arrow indicating that they are running. On the command line, verify that each instance has a status of "Alive".

**Example:** \$ORACLE\_HOME/opmn/bin/opmnctl status

If you are unable to start an OC4J instance after several attempts, try increasing the startup timeouts in ORACLE\_HOME/opmn/conf/opmn.xml. If that does not help, consult the Oracle Application Server documentation for further assistance.

### **Expand the ReIM Application Distribution**

**1.** Log into the UNIX server as the user who owns the OracleAS 10g installation. Create a new staging directory for the ReIM application distribution (reim12application.zip). There should be a minimum of 50 MB disk space available for the application installation files.

> **Example:** \$ORACLE\_HOME/j2ee/reim-oc4jinstance/reim-staging

This location is referred to as INSTALL\_DIR for the remainder of this chapter.

**2.** Copy reim12application.zip to INSTALL\_DIR and extract its contents.

### **Clustered Installations – Preinstallation Steps**

Skip this section if you are not clustering the application server.

There are no additional steps to take before running the installer for ReIM.

**Note:** Previous releases of ReIM required the OC4J instance names and OC4J group name to be identical. This is no longer the case, as OC4J grouping has changed between OAS 10.1.3.0 and 10.1.3.3.

### **Run the ReIM Application Installer**

Once you have an OC4J instance that is configured and started, you can run the ReIM application installer. This installer configures and deploys the ReIM application.

> **Note:** Appendix A contains details on every screen and field in the application installer.

- **1.** Change directories to INSTALL\_DIR/reim/application.
- **2.** Set the ORACLE\_HOME and JAVA\_HOME environment variables. ORACLE\_HOME should point to your AS10g installation. JAVA\_HOME should point to the Java 5.0 (1.5.0) JDK located at \$ORACLE\_HOME/jdk.
- **3.** If you are using an X server such as Exceed, set the DISPLAY environment variable so that you can run the installer in GUI mode (recommended). If you are not using an X server, or the GUI is too slow over your network, unset DISPLAY for text mode.
- **4.** Run the install.sh script. This launches the installer. After installation is completed, a detailed installation log file is created: reim12install.<timestamp>.log.

## <span id="page-18-0"></span>**Resolving Errors Encountered During Application Installation**

If the application installer encounters any errors, it halts execution immediately. You can run the installer in silent mode so that you don't have to retype the settings for your environment. See Appendix B of this document for instructions on silent mode.

See Appendix D of this document for a list of common installation errors.

Since the application installation is a full reinstall every time, any previous partial installs will be overwritten by the successful installation.

## **Clustered Installations – Post-Installation Steps**

If you are installing the ReIM application to a clustered Oracle Application Server environment, there are some extra steps you need to take to complete the installation. In these instructions, the application server node whose ORACLE\_HOME you used for the ReIM installer is referred to as the *master node*. All other nodes are referred to as the *remote nodes*.

- **1.** The ReIM batch files should be copied from the master node to each of the remote nodes under the same path as on the master node. You should take the \$ORACLE\_HOME/j2ee/<reiminstance>/reim-batch directory and copy it onto the remote nodes under the same path.
- **2.** All of the OC4J instances in the group should be restarted for the jndi\_providers.xml changes to be picked up.

**Example:** \$ORACLE\_HOME/opmn/bin/opmnctl @cluster restartproc ias-component=reim\_group

## <span id="page-19-0"></span>**Manual Deployment Option**

Skip this section if you chose the default option of allowing the installer to complete installation to the application server.

The installer includes the option to configure the application locally and skip deployment to the application server. If this option is chosen, the installer makes the configured application files available under

<INSTALL\_DIR>/reim/application/reim12/configured-output/.

If you chose this installer option, you can complete the installation by following these steps:

- **1.** Inspect the contents of the <INSTALL\_DIR>/reim/application/reim12/configuredoutput/appserver/ORACLE\_HOME directory, and then overlay the files in the application server's ORACLE\_HOME, using the same directory structure. This installs library files required by the application, any required application server configuration changes, and the ReIM batch programs.
- **2.** Restart the OC4J instance where ReIM will be deployed.

**Example:** \$ORACLE\_HOME/opmn/bin/opmnctl @cluster restartproc ias-component=reim\_group

**3.** Deploy the ReIM war file to the OC4J group using the Enterprise Manager web interface. The configured war file is located at <INSTALL\_DIR>/reim/application/reim12/configured-output/reim12.war. When deploying the war file, you should provide the same application name you gave to the installer. These values were stored in the <INSTALL\_DIR>/reim/application/ant.install.properties file by the installer for later reference.

## **Backups Created by Installer**

The ReIM application installer backs up a previous batch script installation by renaming it from reim-batch to reim-batch.<timestamp>. This is done to prevent the removal of any custom changes you might have. These backup directories can be safely removed without affecting the current installation.

**Example:** reim-batch.200605011726

## **Test the ReIM Application**

After the application installer completes you should have a working ReIM application installation. To launch the application, open a web browser and go to http://host:httpport/contextroot/index.jsp.

**Example:** http://myhost:7777/reim/index.jsp

### <span id="page-20-0"></span>**reim.properties**

The reim.properties file contains most of the settings for the ReIM application. Many properties in this file are set by the installer to get a working application up and running, but you may want to modify other settings in this file.

You can find this file under

ORACLE\_HOME/j2ee/<instancename>/applications/<appname>/<appname>/WEB-INF/classes/com/retek/reim.

See the *ReIM Operations Guide* regarding the settings in reim.properties.

## **ReIM Batch Scripts**

The ReIM application installer configures and installs the batch scripts under ORACLE\_HOME/j2ee/<instance>/reim-batch.

The batch scripts are copies of the same generic file. Their file names determine which functionality is run.

The two settings that are needed for the scripts to run correctly are the REIMHOME and JAVA\_HOME variables.

- REIMHOME = application directory created during deployment
- JAVA\_HOME = Java 5.0 (1.5.0) installation located at \$ORACLE\_HOME/jdk

**Example:** REIMHOME=J2EE\_HOME/applications/reim JAVA\_HOME=/u00/webadmin/product/10.1.3/OracleAS\_ 1/jdk

### **Web Help Files**

The application installer automatically copies the web help files to the proper location. They are accessible from the help links within the application.

# **A**

## <span id="page-22-0"></span>**Appendix: ReIM Application Installer Screens**

You need the following details about your environment for the installer to successfully deploy the ReIM application. Depending on the options you select, you may not see some screens or fields.

#### **Screen: Data Source Details**

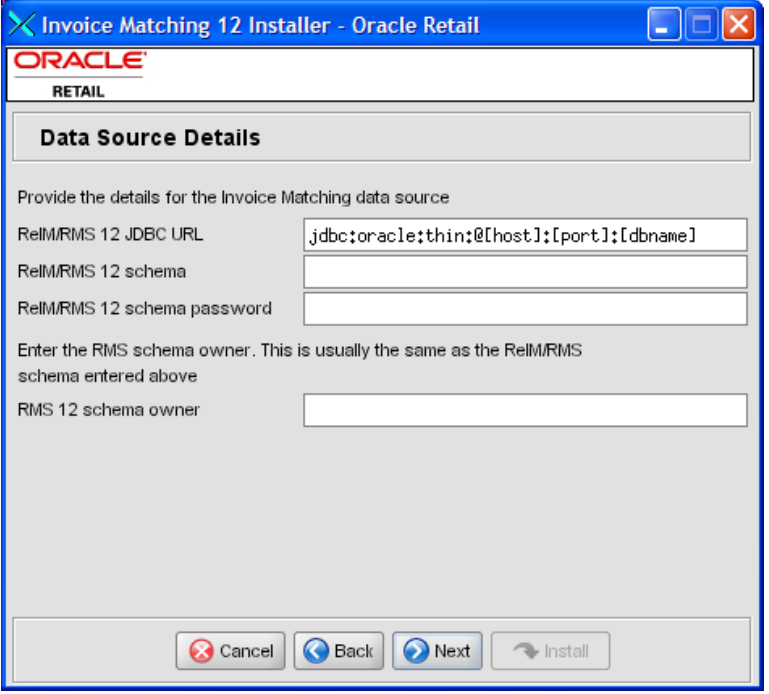

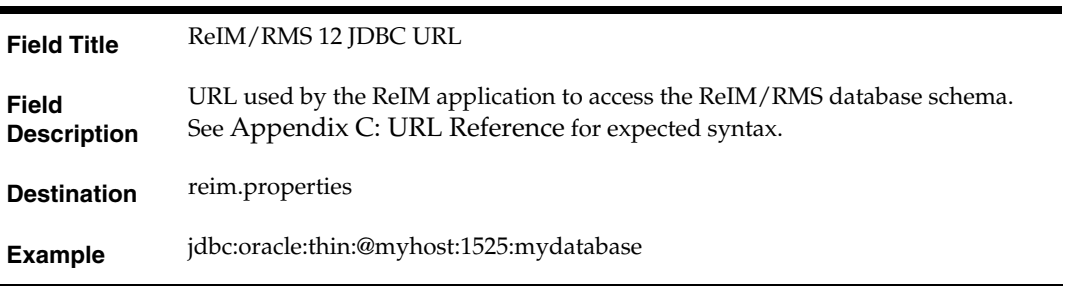

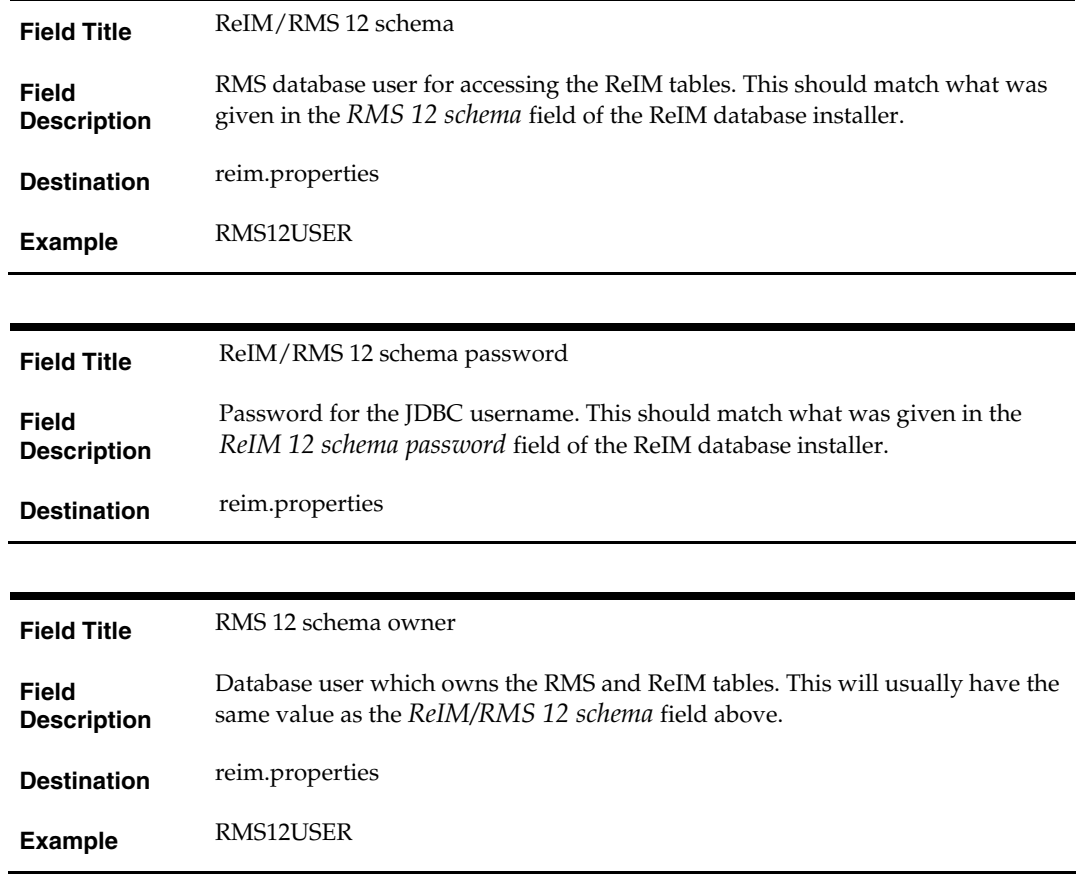

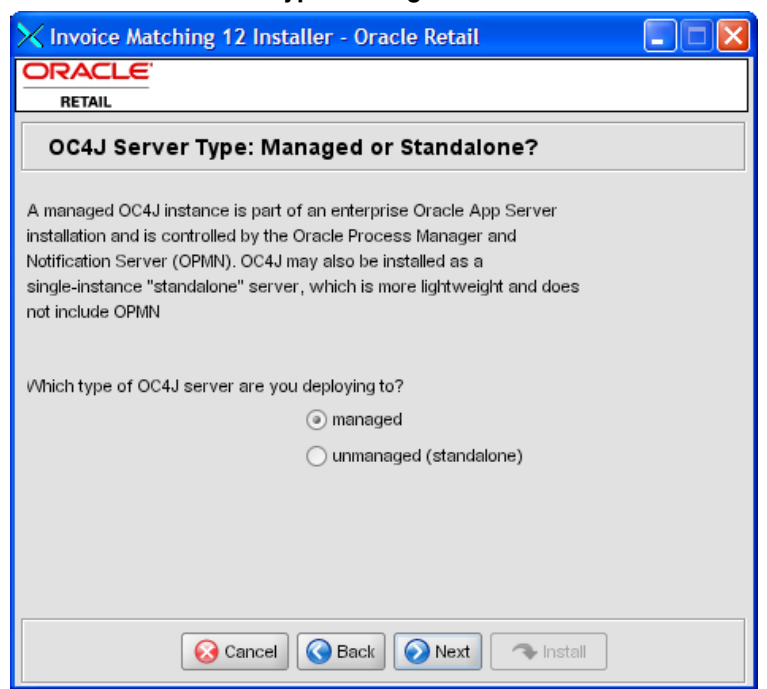

#### **Screen: OC4J Server Type: Managed or Standalone?**

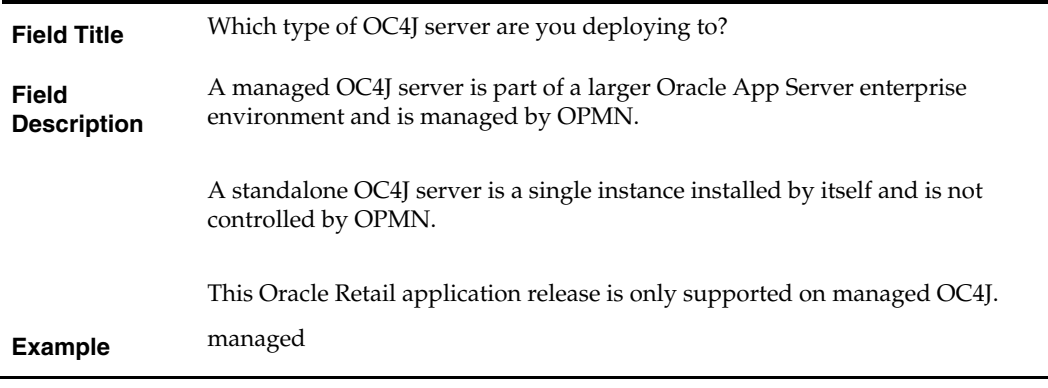

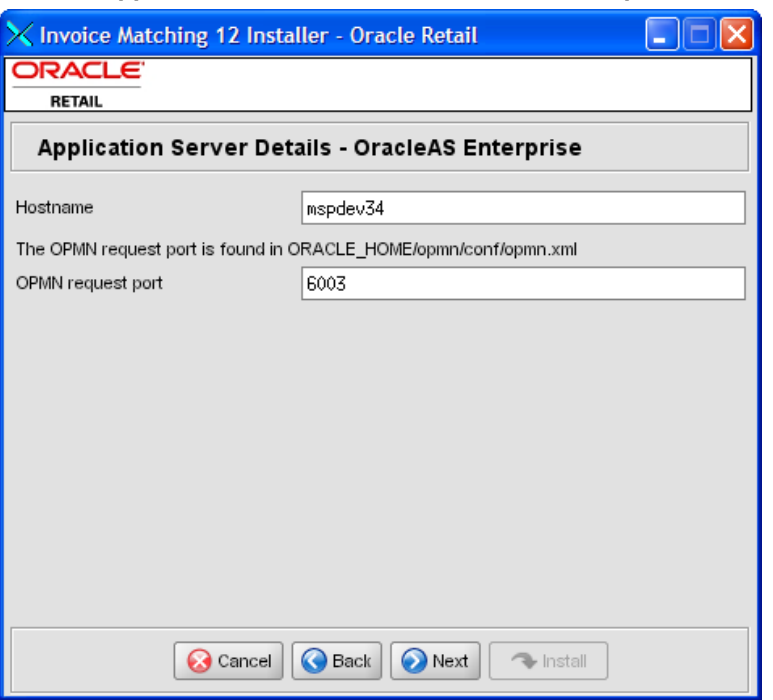

### **Screen: Application Server Details – OracleAS Enterprise**

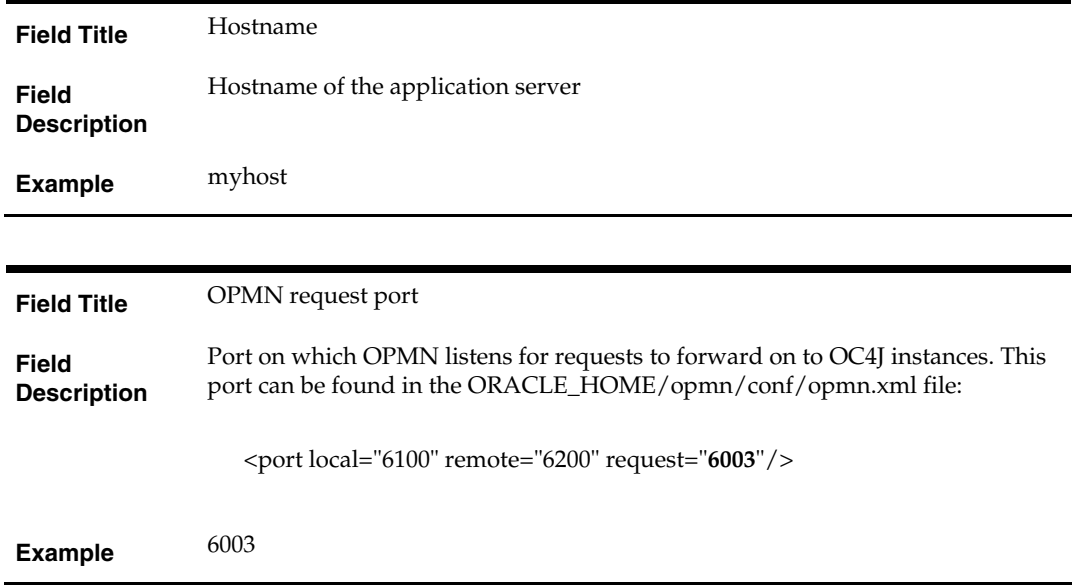

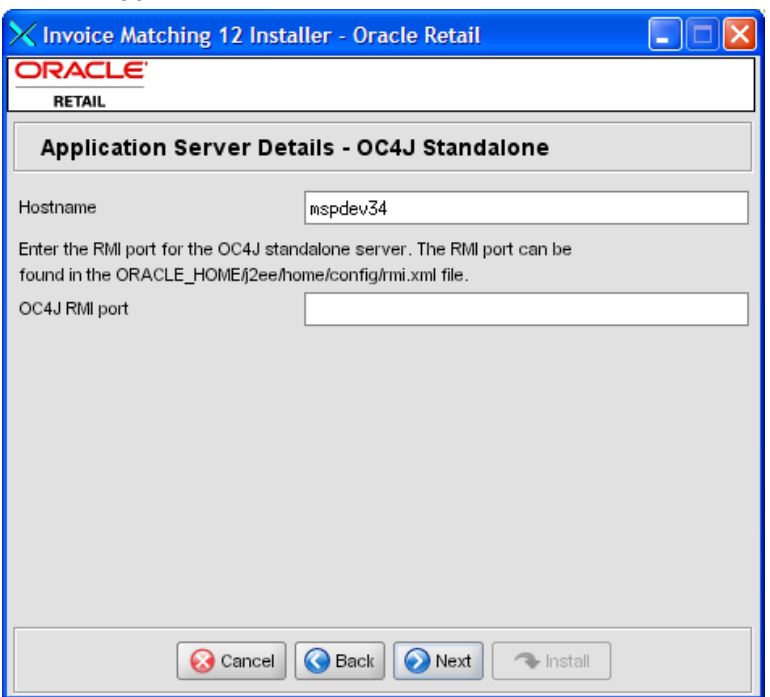

### **Screen: Application Server Details – OC4J Standalone**

#### **Fields on this screen:**

**Example** 23791

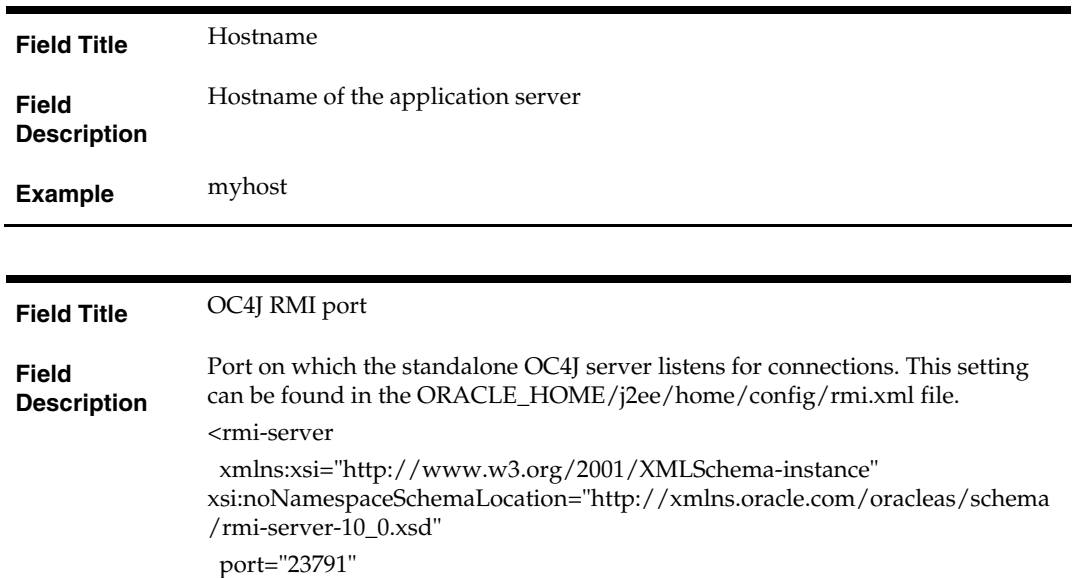

## **Screen: Manual Deployment Option**

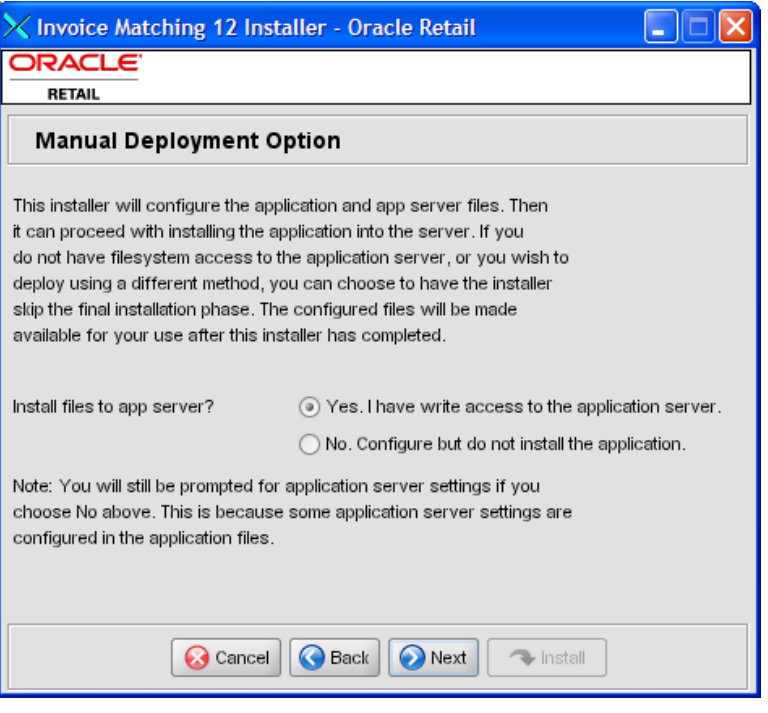

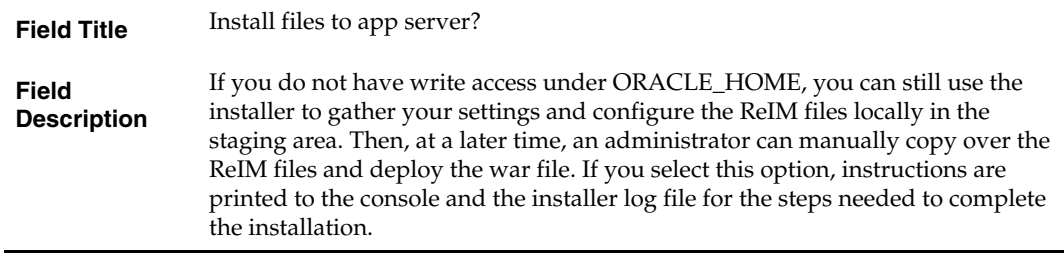

## **Screen: Application Deployment Details**

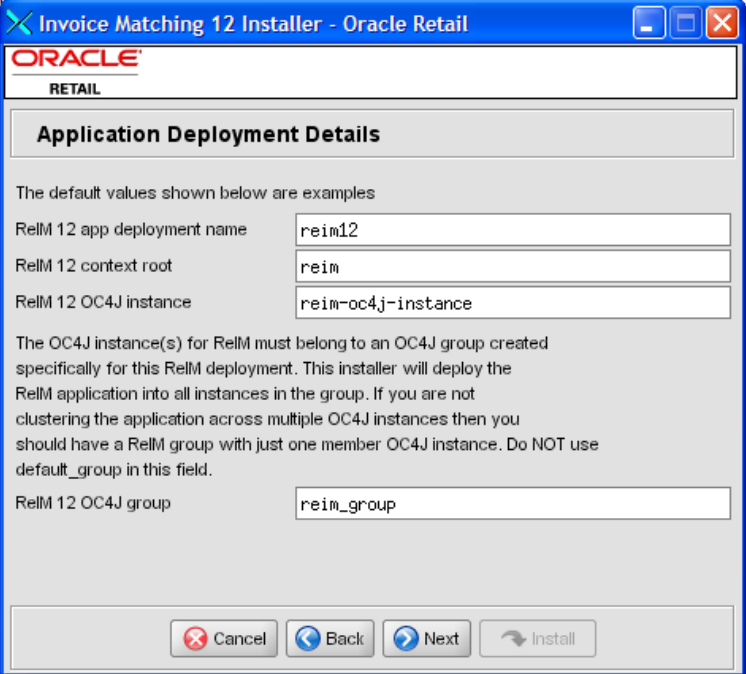

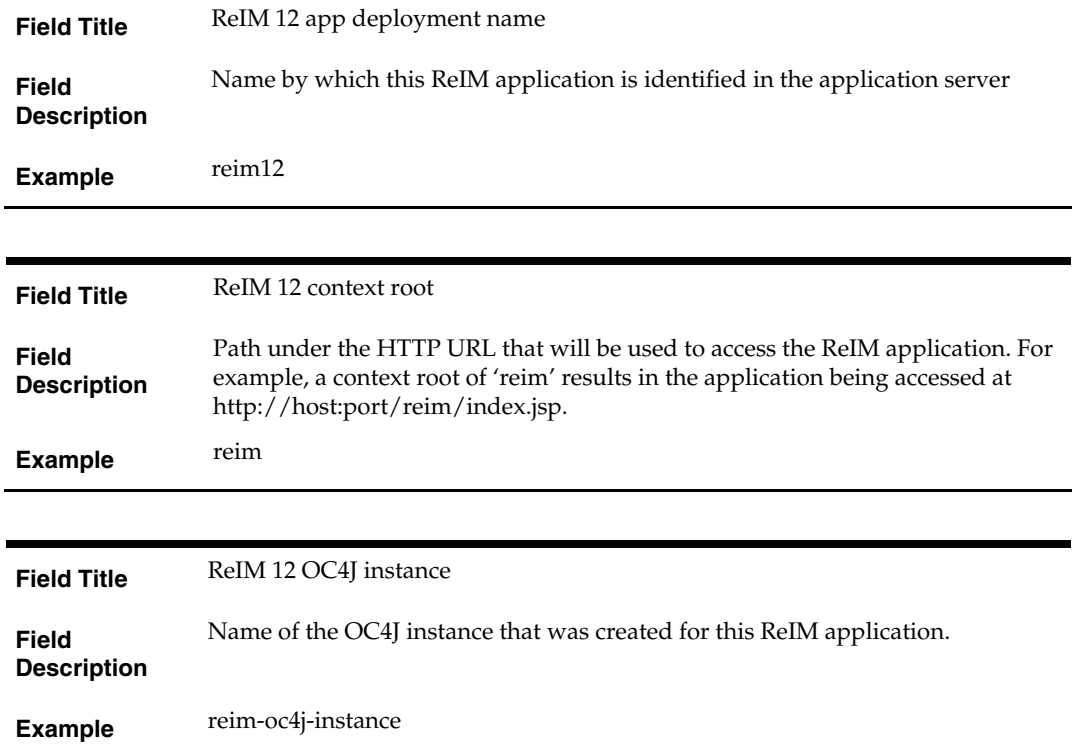

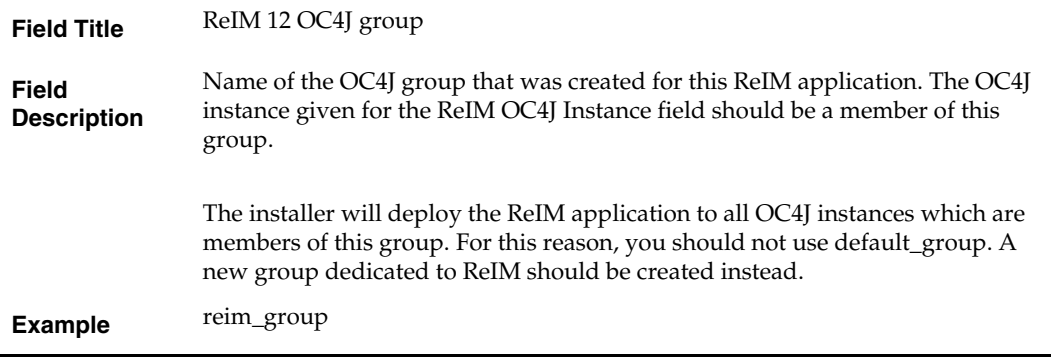

### **Screen: OC4J Administrative User**

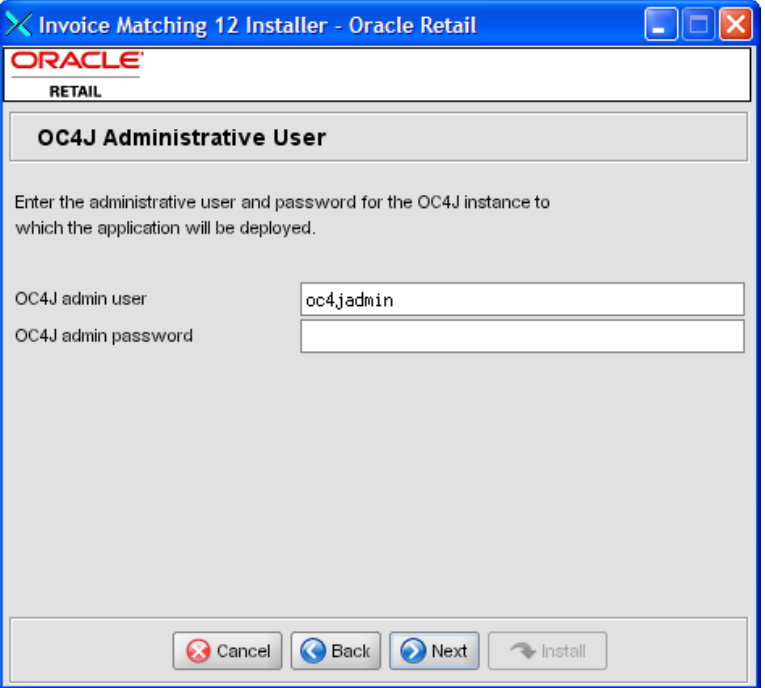

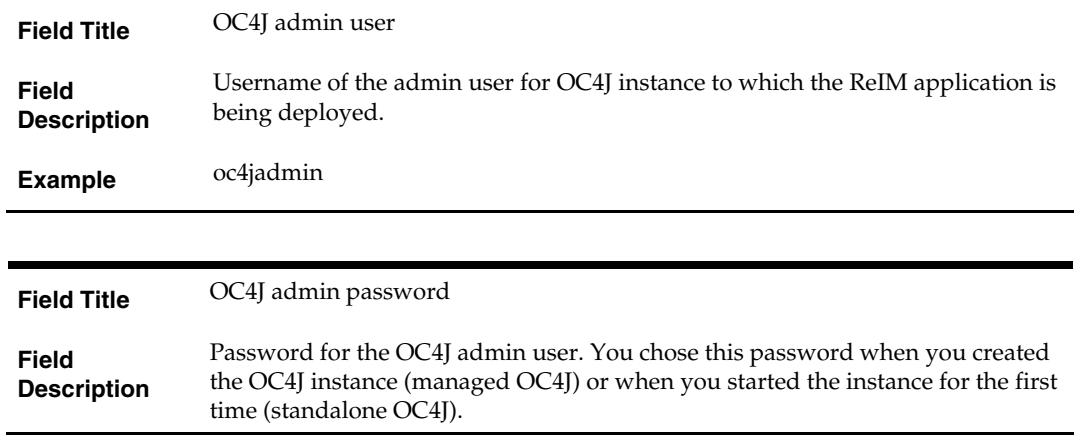

## **Appendix: Installer Silent Mode**

## <span id="page-32-0"></span>**Repeating an Installation Attempt**

In addition to the GUI and text interfaces of the ReIM installer, there is a silent mode that can be run. This mode is useful if you wish to run a repeat installation attempt without going through the installer screens again.

The installer runs in two distinct phases. The first phase involves gathering settings from the user. At the end of the first phase, a properties file named ant.install.properties is created with the settings that were provided. Then the second phase begins, where this properties file is used to provide your settings for the installation.

To skip the first phase and re-use the ant.install.properties file from a previous run, follow these instructions:

- **1.** Edit the ant.install.properties file and correct any invalid settings that may have caused the installer to fail in the previous run.
- **2.** The installer again with the silent argument.

**Example:** install.sh silent

## **Appendix: URL Reference**

Both the database schema and application installers for the Invoice Matching product will ask for certain URLs. These include the following.

## <span id="page-34-0"></span>**JDBC URL for a Database**

Used by the Java application and by the installer to connect to the database. Syntax: jdbc:oracle:thin:@<host>:<port>:<sid>

- **<host>: hostname of the database server**
- <port>: database listener port
- <sid>: system identifier for the database

**Example:** jdbc:oracle:thin:@myhost:1521:mysid

## **Deployer URI**

The deployer URI is used by the Oracle ANT tasks to deploy an application to an OC4J group. The application installer does not ask the user for this value; it is constructed based on other inputs and written to the ant.install.properties file for input to the installation script. For repeat installations using silent mode, you may need to correct mistakes in the deployer URI.

> **Note:** There are several different formats for the deployer URI depending on your cluster topology. Consult the *Deploying with the OC4J Ant Tasks* chapter of the *OC4J Deployment Guide* for further details.

Syntax (managed OC4J): deployer:cluster:opmn://<host>:<port>/<group>

- <host>: hostname of the OracleAS environment
- <port>: OPMN request port of the OracleAS environment. This can be found in the <ORACLE\_HOME>/opmn/conf/opmn.xml file.
- <group>: Name of the OC4J group where the application will be deployed.

**Example:** deployer:cluster:opmn://myhost:6003/reim\_group

Syntax (standalone OC4J): deployer:oc4j:<host>:<port>

- <host>: hostname of the OracleAS environment
- <port>: RMI port of the OC4J server. This can be found in the ORACLE\_HOME/j2ee/home/config/rmi.xml file.

**Example:** deployer:oc4j:myhost:23791

## <span id="page-36-0"></span>**Appendix: Common Installation Errors**

This section provides some common errors encountered during installation of ReIM.

## **Database Installer Hangs on Startup**

#### **Symptom:**

When the database schema installer is run, the following is written to the console and the installer hangs indefinitely:

Running pre-install checks Running tnsping to get listener port

#### **Solution:**

The installer startup script is waiting for control to return from the **tnsping** command, but tnsping is hanging. Type Control+C to cancel the installer, and investigate and solve the problem that is causing the tnsping <sid> command to hang. This can be caused by duplicate database listeners running.

## **Unreadable Buttons in the Installer**

If you are unable to read the text within the installer buttons, it could mean that your JAVA\_HOME is pointed to an older version of the JDK than is supported by the installer. Set JAVA\_HOME to \$ORACLE\_HOME/jdk from the Oracle Application Server 10.1.3 installation and run the installer again.

## **"Unable to get a deployment manager" Message**

#### **Symptom:**

The application installer quits with the following error message:

[oracle:deploy] Unable to get a deployment manager.

[oracle:deploy]

[oracle:deploy] This is typically the result of an invalid deployer URI format being supplied, the target server not being in a started state or incorrect authentication details being supplied. [oracle:deploy]

[oracle:deploy] More information is available by enabling logging -- please see the Oracle Containers for J2EE Configuration and Administration Guide for details.

#### **Solution:**

This error can be caused by any of the following conditions:

- OC4J instance provided is not running.
- Incorrect OC4J instance name provided
- Incorrect OC4J administrative username and/or password
- Incorrect OPMN request port provided.

Make sure that the OC4J instance is running, and then check the **ant.install.properties** file for entry mistakes. Pay close attention to the input.deployer.uri (see Appendix C: URL Reference), input.oc4j.instance, input.admin.user, and input.admin.password properties. If you need to make a correction, you can run the installer again with this file as input by running silent mode (see Appendix B of this document).

## <span id="page-37-0"></span>**"Could not create system preferences directory" Warning**

#### **Symptom:**

The following text appears in the installer Errors tab:

May 22, 2006 11:16:39 AM java.util.prefs.FileSystemPreferences\$3 run WARNING: Could not create system preferences directory. System preferences are unusable. May 22, 2006 11:17:09 AM java.util.prefs.FileSystemPreferences checkLockFile0ErrorCode

WARNING: Could not lock System prefs. Unix error code -264946424.

#### **Solution:**

This is related to Java bug 4838770. The /etc/.java/.systemPrefs directory may not have been created on your system. See [http://bugs.sun.com](http://bugs.sun.com/) for details.

This is an issue with your installation of Java and does not affect the Oracle Retail product installation.

## **ConcurrentModificationException in Installer GUI**

#### **Symptom:**

In GUI mode, the errors tab shows the following error:

```
java.util.ConcurrentModificationException 
             at 
java.util.AbstractList$Itr.checkForComodification(AbstractList.java:448) 
             at java.util.AbstractList$Itr.next(AbstractList.java:419) 
… etc
```
**Solution:** 

You can ignore this error. It is related to third-party Java Swing code for rendering of the installer GUI and does not affect the retail product installation.

## **"Couldn't find X Input Context" Warnings**

#### **Symptom:**

The following text appears in the console window during execution of the installer in GUI mode:

Couldn't find X Input Context

#### **Solution:**

This message is harmless and can be ignored.